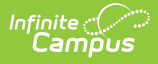

## **Wisconsin Ed-Fi - Graduation Plan Setup**

Last Modified on 10/21/2024 8:21 am CDT

## Tool Search: Graduation Programs

A Graduation Plan is a standard plan defined by an education organization outlining required credits and credits by subject that are required for graduation and is reported via Ed-Fi. Elements of a Graduation Plan include the following:

- graduationPlanTypeDescriptor
- educationOrganizationId
- schoolYear
- academicSubjectDescriptor
- Credits
- totalRequiredCredits
- communityService
- civicsExam
- miscellaneousRequiredCredits
- nonHsHealthEducationCredits

The following provides information on how to set up a Graduation Plan to report correctly to Ed-Fi.

Only one record reports for the district and is based on a mapped Graduation Program set up in Program Admin > Programs > Graduation Programs.

## **Graduation Plan Setup**

To report a Graduation Plan record to Ed-Fi, create a new plan or edit an existing program with the following parameters:

- 1. Navigate to Graduation Program Setup.
- 2. Mark the **Active** checkbox.
- 3. Set the **Code** field to **EDFI.**
- 4. Select **Graduation** as the **Category**.
- 5. Mark the **State Reported** checkbox.
- 6. Set the **Cohort/Graduation Active Start and End Years** with the correct years. The end year for the program that is reporting needs to be the current year.
- 7. Select the appropriate **Credit Group.**

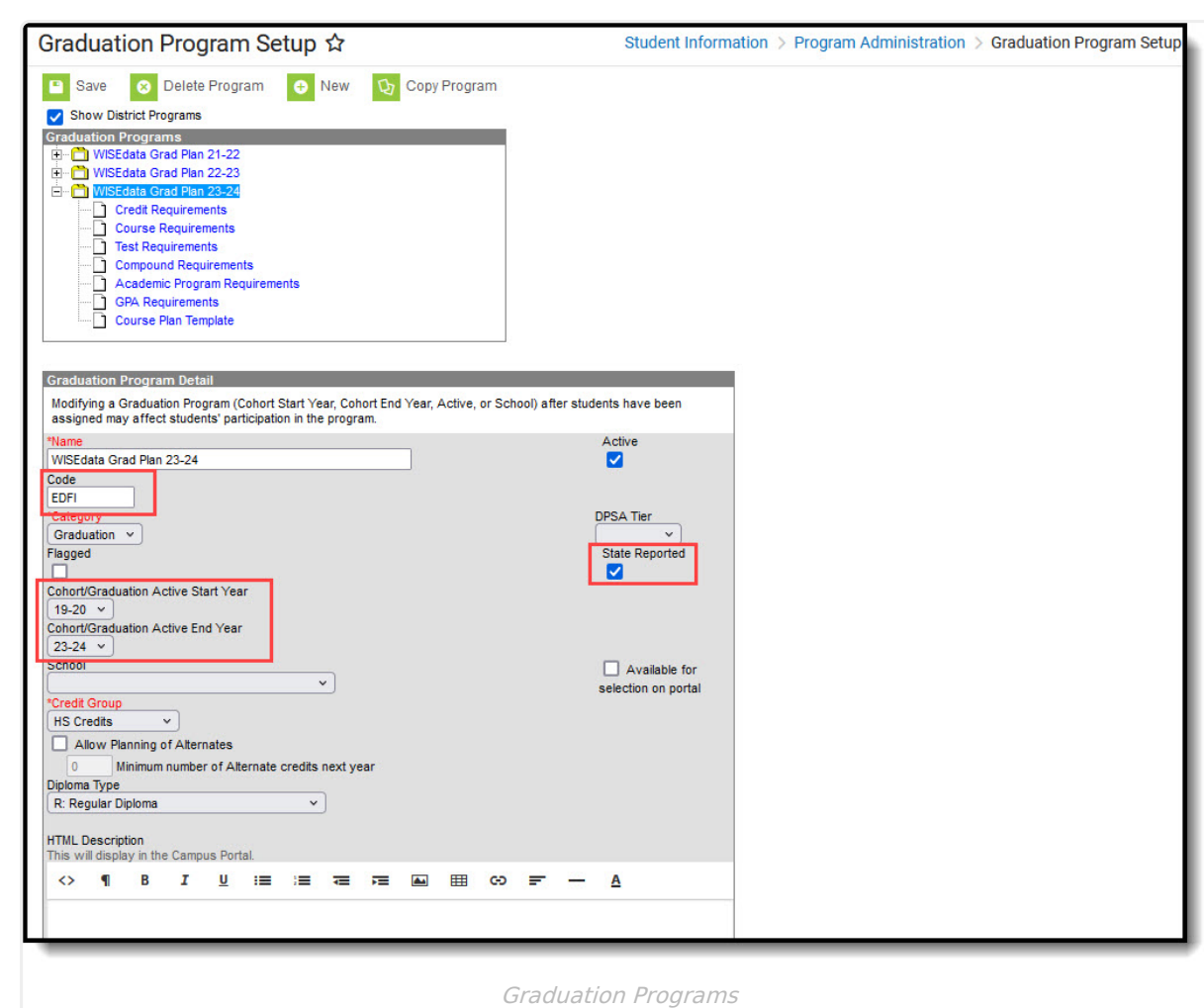

8. For the selected Graduation Program, go to the **Credit Requirements** (a school calendar needs to be selected) and populate the credits for the Credit Types/Subjects. The total credits are reported, but not reported by year.

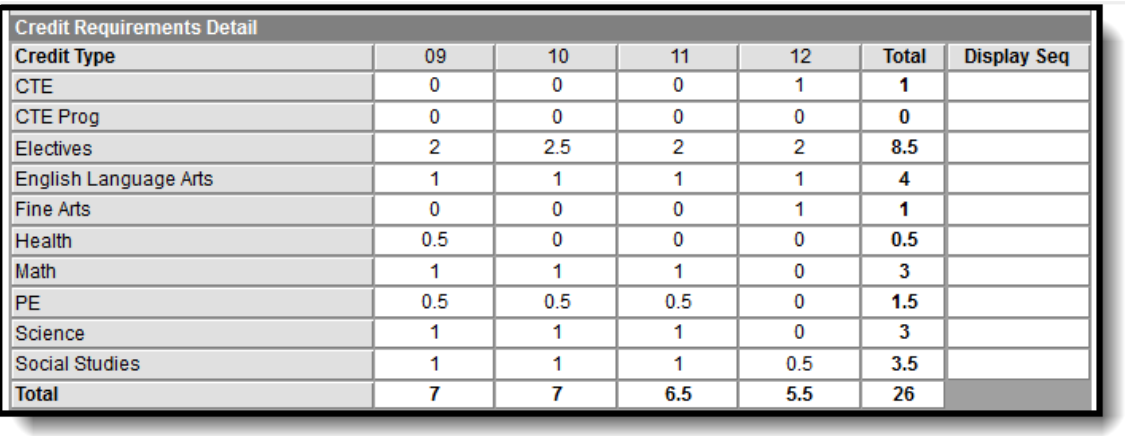

## Credit Requirements

- 9. To report the Reason for Miscellaneous Required Credits, a comment needs to be entered in the **Credit Group** with a **PESC Name of 'Miscellaneous'**.
	- $\circ$

Infinite<br>Campus

10. In the **Test Requirements** for the selected program, add three test requirements with the

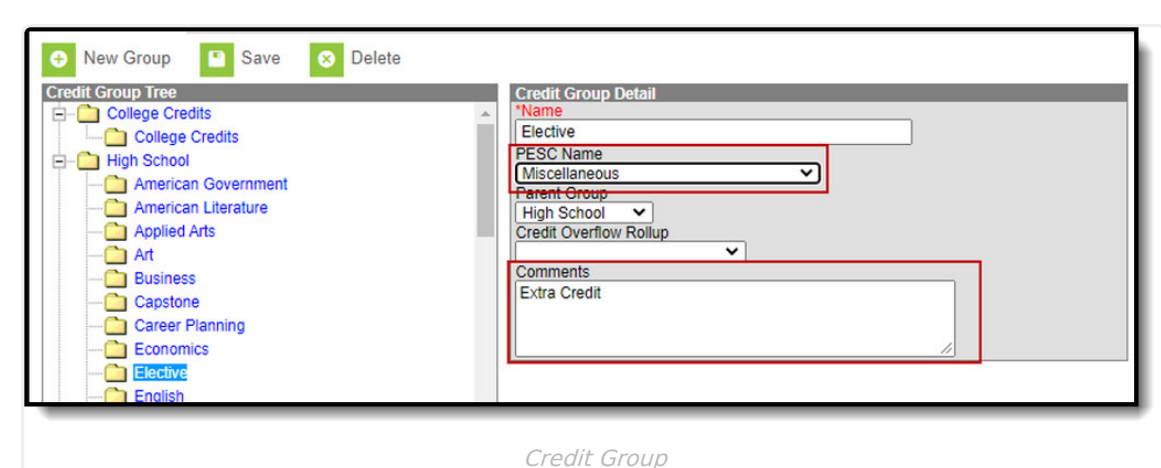

following setup (if using an existing Graduation Program, make sure to have the Test Codes below included):

 $*$  Civics Exam (Test Code = CE, Min Raw = 65)

Infinite

- \* Community Service (Test Code = CS, Min Raw = number of hours of community service)
- \* Non HS Health Education Credits Fulfilled in grades 7 & 8 (Test Code = NHSHE, Min Raw = # of credits)

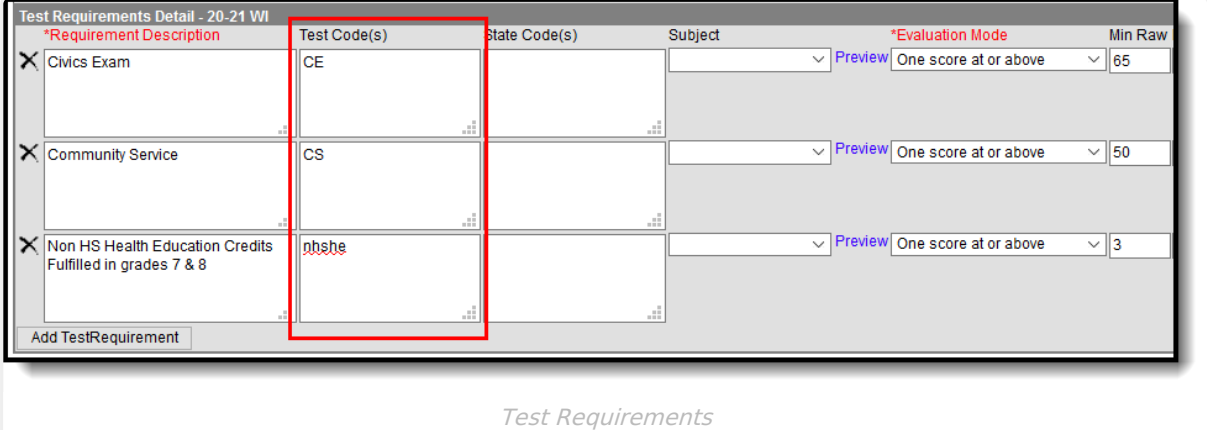

- 11. Navigate to the **Resource Preferences for Graduation Plans** for the 2020-21 Configuration year and map the following:
	- Set up only only 1 Graduation Plan with Ed-Fi code of 'Standard'.
	- Map the Academic Subjects (Credit Types) to the corresponding Ed-Fi Codes.